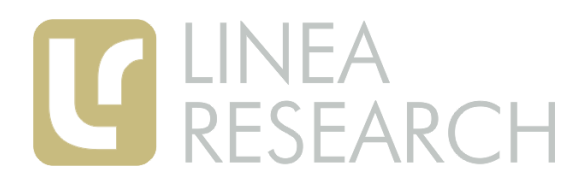

# **PodWare Installation and Getting Started Guide**

# **System Requirements**

PodWare is intended for a PC computer running a 32-bit Windows<sup>tm</sup> operating system (NT, 2000, XP, Vista, Windows7) and the .NET Framework.

PodWare is a powerful application capable of running many complex windows concurrently. It therefore requires a computer with sensible levels of resources. For acceptable performance, the computer must have at least:

Pentium 450MHz processor

512MB RAM

You will also need an Authorisation Code from your vendor.

## **Running the Installation**

If PodWare has been supplied to you on a CD-ROM, place this in your CD-ROM drive. If it does not start automatically, browse to it and doubleclick the file setup.exe. Alternatively, download PodWare from your vendor's web site and doubleclick setup.exe. When the installer starts, follow the instructions.

## **DotNet Framework**

PodWare has been developed using modern software engineering techniques, using an up-todate language and development tools. It runs on the Microsoft .NET Framework V2.0, which must be installed on the computer which is to run PodWare. Most versions of Microsoft Windows come with .NET as standard. Service Pack 1 or 2 of the .NET Framework is also required. When installing PodWare on a computer, the installation process will check if a suitable .NET Framework is on the machine. If not, it will ask the user to install it from the distribution medium (usually the PodWare installation CD-ROM).

Alternatively, the .NET Framework V2.0 and Service Pack 1 is available for free download from:

http://www.microsoft.com/downloads

## **Connecting to the Device(s)**

PodWare can communicate with devices which have either an RS-232 port (allowing a single

device to be connected), or BvNet ports (allowing multiple devices to be connected). **RS-232** 

If your computer has a native RS-232 (serial) port, just connect this to the device you wish to control using an RS-232 extension cable (a straightthrough female-to-male) as in diagram 1.

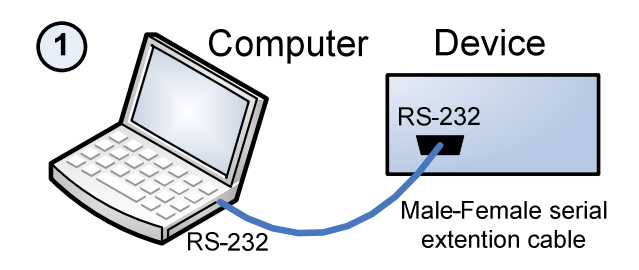

If your computer does not have an RS-232 port, you can use one of the recommended USB/Serial adapters (see below) as in diagram 2.

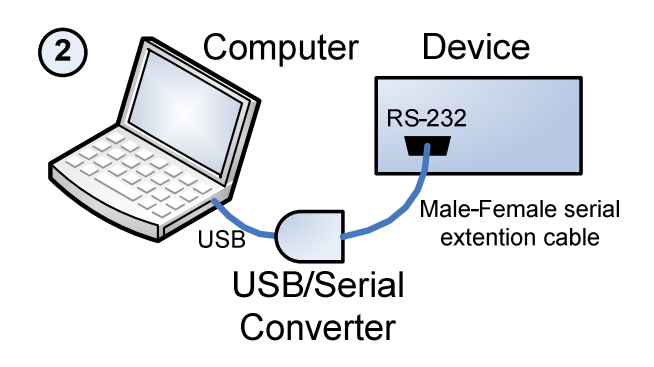

#### **BvNet**

The Linea Research BvNet Interface is the means by which your computer is connected to a network of BvNet devices. You can connect your computer to the BvNet Interface in a variety of ways: Using RS-232 (in which case the Interface will need to be used with a Power Supply). This is shown in diagram 3.

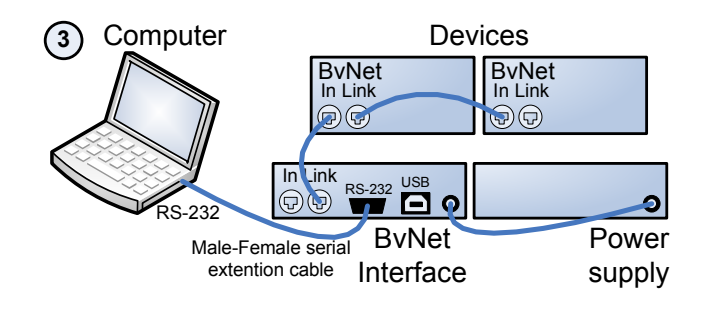

Using USB (in which case this will power the Interface) as in diagram 4.

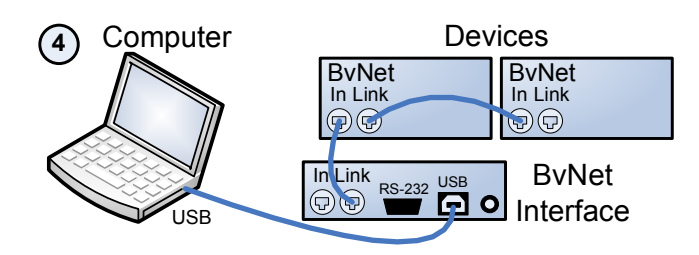

Connect the BvNet Link socket on the BvNet Interface to the BvNet In socket of the first device you wish to control, then the BvNet Link socket of this device to the BvNet In socket of the next device, and so on. The order in which the devices are connected is not important. The Link socket of the last device in the 'chain' need not be connected. The 'Ethercon' connectors are fully compatible with standard RJ45 Ethernet patch cables which may be used to make these connections. If additional ruggedness is required, we recommend using the Neutrik Ethercon locking type of connector.

Note that if additional network equipment is being powered by the network then a Power Supply will be required when using USB.

## **Running PodWare**

Click the Start button in the Windows Taskbar, and then select Programs > Linea Research > PodWare.

## **Application Authorisation**

When PodWare is launched for the first time on a PC, or is installed into a different directory, it will ask for an Authorisation Code to be entered. This code will either be printed on the CD-ROM, or will be available from your vendor. Enter the code and click Done. PodWare will then start.

## **Quick Start**

- Set the **Com port** using the menu item Network > Com Port
- Click the **Online** toolbar button (the one with the red triangle)
- Double-click on one of the devices which appear in the tree view to **Launch the panel**
- When the progress bar indicates ready, **adjust** the controls as required

#### **Firmware**

Firmware is what we refer to as the software which runs inside a device. Most Linea Research products which are controllable from PodWare have firmware which can be updated by the user. When you launch a panel for a device in PodWare, it may recommend that you update the firmware in the device. PodWare Help provides instructions on how to do this.

#### **Recommended USB/Serial Adapters**

If you wish to connect to a device using an RS232 serial connection but you do not have a native RS232 port on your computer, you can use a USB/Serial adapter, allowing you to use the USB port on your computer instead. Not all adapters can be assumed to work since their designs do vary, and some have been found not to work reliably with PodWare. Most adapters using the FTDI chipset should operate correctly, but make sure you download the latest drivers.

We have tested the following adapter(s) and can recommend them for use with PodWare:

Easysync USB-COM-PL - see http://easysync.co.uk

Since USB/Serial adapters use standard USB and RS-232 pin-outs, no special cables are required.